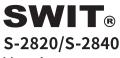

Ver: A

# **USER MANUAL**

SWIT Electronics Co., Ltd.

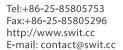

Thank you for choosing SWIT products. Please read the instructions before using, and keep it for future reference.

## **Specification**

| Model                          | S-2820                                               | S-2840       |
|--------------------------------|------------------------------------------------------|--------------|
| Color temperature              | 2800K-10000K                                         |              |
| Brightness                     | 0%-100%                                              |              |
| CRI                            | 95                                                   |              |
| TLCI                           | 93                                                   |              |
| Half-intensity beam angle      | 65°                                                  | 70°          |
| Max illuminance                | 5000 Lux@1m                                          | 10000 Lux@1m |
| G/M                            | Continuously adjustable (1.00M-1.00G)                |              |
| Working mode                   | White mode, RGB mode, HSI mode, GEL mode, EFFECT     |              |
| Control way                    | Knob, Button, Mobile APP (Bluetooth/2.4G WiFi) , DMX |              |
| Working voltage                | AC 100-240V,50/60Hz, DC14.8-26V                      |              |
| Output power (DC power supply) | 200W                                                 | 200W         |
| Output power (AC power supply) | 200W                                                 | 400W         |
| Dimension (mm)                 | Fig.1, Fig.2                                         | Fig.3, Fig.4 |
| Net weight                     | 9.26Kg                                               | 14.4Kg       |

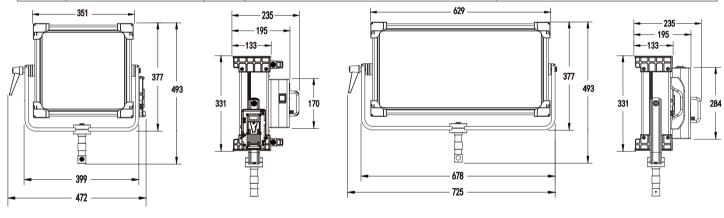

Fig.1 S-2820 front view

Fig.2 S-2820 side view

Fig.3 S-2840 front view

Fig.4 S-2840 side view

# Caution

- 1. Do not disassemble the light or touch the interior of the light with metal objects to avoid damage;
- 2. Do not store lights in dusty or humid environment to avoid damage;
- 3. The USB interface is reserved. Please use it according to the specified environment of SWIT relevant products. It cannot be used for other purposes to avoid losses;
- 4. Working temperature: -10 °C ~ 40 °C.

# **Product maintenance**

- 1. Please use a soft dry cloth to clean the soft panel of this product, or use a soft cloth slightly dipped in neutral detergent, and then wipe it with a soft dry cloth after cleaning.
- 2. Do not wipe the front panel with wet cloth, anhydrous alcohol, gasoline or a mixture of anhydrous alcohol and ether, otherwise it may damage the soft panel.

# **Appearance**

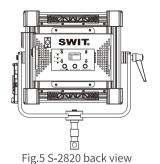

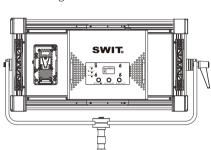

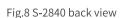

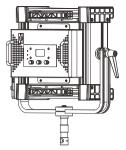

Fig.6 S-2820 back side view

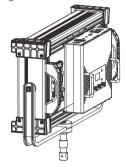

Fig.9 S-2840 back side view

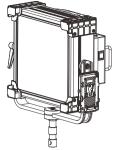

Fig.7 S-2820 front side view

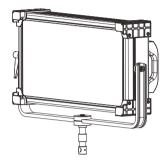

Fig.10 S-2840 front side view

# Control panel and usage

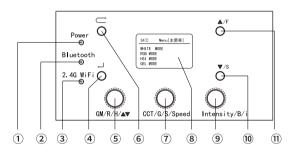

Fig.11 Control panel/main menu

- 1 Power LED
- ② Bluetooth LED
- 3 2.4G WiFi LED
- 4 Enter key
- ⑤ GM/R/H/▲▼Adjusting knob
- 6 Return key

- TCCT/G/Speed Adjusting knob
- ® LCD
- Intensity/B/i Adjusting knob
- 10 Button (Scroll down/slow to adjust)
- ①Button (Scroll up/fast to adjust)

Remark: Fig.11 579The knob is multiplexing. Different modes have different functions.

The main menu includes [WHITE MODE], [RGB MODE], [HSI MODE], [GEL MODE], [EFFECT], [SETTING] options, when the light is in working:

- Users can use" (Fig.11 6) to return to main menu;
- Through "GM/R/H/▲▼"Adjusting knob (Fig.11 ⑤) or "▲"button (Fig.11 ⑩) or "▼"button (Fig.11 ⑩) Select target options;
- Through" (Fig.11 4) Enter target options.

# 1.WHITE MODE

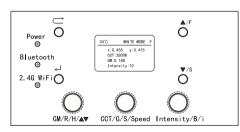

Fig.12 WHITE MODE

In this mode, user can set "GM", "CCT", "Intensity" and other parameters by using the knob shown in Fig.11 3 3 9 respectively. "x" and "y" shown in LCD (Fig.11 8) are the reference color coordinate under the current parameter setting(quantitative calculation according to CIE 1931 xy coordinate):

| Ni la  | D         | A -11             | Adjusting           | step length         |
|--------|-----------|-------------------|---------------------|---------------------|
| Number | Parameter | Adjusting range   | F (Fast adjustment) | S (Slow adjustment) |
| 1      | CCT       | 2800K-10000K      | 500                 | 50                  |
| 2      | GM        | 1.00M←0.00G→1.00G | 0.1                 | 0.01                |
| 3      | Intensity | 0-100             | 10                  | 1                   |

Tab.1 [WHITE MODE] Adjustable parameters and range

# 2.RGB MODE

In this mode, users can set and adjust the three light source components of R/G/B by using the knob shown in Fig.11 5 7 9 respectively. "x" and "y" shown in LCD (Fig.11 8) are the reference CIE 1931 color coordinate of the corresponding color of the correspondin color under the current parameter setting. The adjustment range of the three light sources of RGB is as follows:

| Number | Number Parameter Adjusting |                 | Adjusting s         | tep length          |  |
|--------|----------------------------|-----------------|---------------------|---------------------|--|
| Number | Parameter                  | Adjusting range | F (Fast adjustment) | S (Slow adjustment) |  |
| 1      | R                          | 0-255           | 10                  | 1                   |  |
| 2      | G                          | 0-255           | 10                  | 1                   |  |
| 3      | В                          | 0-255           | 10                  | 1                   |  |

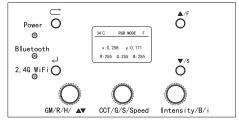

Tab.2 [RGB MODE] Adjustable parameters and range

## 3.HSI MODE

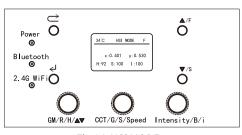

In this mode, users can set H/S/I and other parameters by using the knob shown in Fig.11  $\ \odot \ \bigcirc \ \bigcirc$  respectively. "X" and "y" shown in LCD (Fig.11  $\ \odot \ \bigcirc$ ) are the reference CIE 1931 color coordinate of the corresponding color under the current parameter setting. The adjustment range of H/S/I as follows:

| NIl    | D               | A .1'           | Adjusting           | step length         |
|--------|-----------------|-----------------|---------------------|---------------------|
| Number | Parameter       | Adjusting range | F (Fast adjustment) | S (Slow adjustment) |
| 1      | H (Hue)         | 0°-360°         | 10                  | 1                   |
| 2      | S (Saturation ) | 0-100           | 10                  | 1                   |
| 3      | I (Illuminance) | 0-100           | 10                  | 1                   |

Fig.14 HSI MODE

Tab.3 [HSI MODE] Adjustable parameters and rang

## **4.GEL MODE**

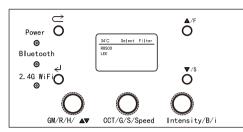

Fig.15 GEL MODE

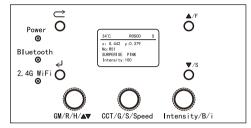

Fig.16 ROSCO-R51 Surprise Pink

S-2820 and S-2840 have built-in 20 commonly used filters (as shown in Tab. 4), which are from two famous filter companies named LEE and ROSCO. In this mode, users can quickly and conveniently find the appropriate lighting effect according to the use demand. After selecting the filter, the customer can adjust the brightness according to the use demand. The content (Fig. 16) shown in LCD (Fig. 11 ®) includes: "x" and "y" are the reference CIE 1931 color coordinate, filter number, name and current brightness of the corresponding color under the current parameter setting.

| Number | Bra                 | and                  | Number | Brand                 |                     |
|--------|---------------------|----------------------|--------|-----------------------|---------------------|
| Number | ROSCO               | LEE                  | Number | ROSCO                 | LEE                 |
| 1      | R65 Daylight Blue   | 131 Marine Blue      | 11     | R38 Light Rose        | 007 Pale Yellow     |
| 2      | R9406 Bastard Amber | 148 Bright Rose      | 12     | R4415 CalColor Green  | 243 LEE Fluorescent |
| 3      | R333 Blush Pink     | 002 Rose Pink        | 13     | E156 Chocolate        | 603 Moonlight White |
| 4      | G910 Alice Blue     | 128 Bright Pink      | 14     | R397 Pale Grey        | 194 Super Pink      |
| 5      | R92 Turguoise       | 724 Ocean Blue       | 15     | E723 Virgin Blue      | 701 Provence        |
| 6      | R93 Blue Green      | 137 Special Lavender | 16     | G990 Dark Lavender    | 115 Peacock Blue    |
| 7      | E724 Ocean Blue     | 723 Virgin Blue      | 17     | G220 Pink Magenta     | 110 Middle Rose     |
| 8      | E165 Daylight Blue  | 169 Lilac Tint       | 18     | G720 Light Steel Blue | 048 Rose Purple     |
| 9      | E153 Pale Salmon    | 201 Full C.T Blue    | 19     | E128 Bright Pink      | 602 Platinum        |
| 10     | G342 Light Honey    | 036 Medium Pink      | 20     | R51 Surprise Pink     | 117 Steel Blue      |

Tab. 4 S-2820/S-2840 Built-in filter

## 5.EFFECT

In this mode, we preset Police, Lightning, Candle, Scene Yellow, Scene Green, Scene Blue, HSI Demo, White Demo and other 8 scene modes. After the user selects the scene according to the usage requirements, they can adjust the Speed and Intensity through the knob Fig.11  $\overline{\mathcal{D}}/\overline{\mathcal{D}}$ ).

| NIl.   | D         | A .1            | Adjusting           | step length         |
|--------|-----------|-----------------|---------------------|---------------------|
| Number | Parameter | Adjusting range | F (Fast adjustment) | S (Slow adjustment) |
| 1      | Speed     | 0-100           | 5                   | 1                   |
| 2      | Intensity | 0-100           | 10                  | 1                   |

Tab.5 [EFFECT] Adjustable parameters and rang

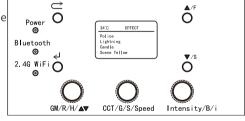

Fig.17 EFFECT

#### 6. SETTING

In this mode, the user can adjust the knob shown in Fig.11 (5) to set according to the usage requirements, and the setting range is shown in Tab. 6

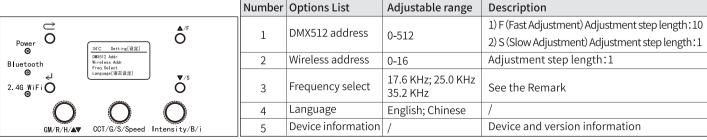

Fig.18 SETTING

Tab.6 [Setting] Options List and adjustable range

## Remark:

- To maintain the best condition, please try to keep the factory Settings. If high frequency LED outputs is needed to achieve zero stroboscopic effect, it is suggested to adjust the frequency setting according to shooting requirements.
- Frequency setting options include 17.6 KHz, 25.0 KHz, 35.2 KHz, factory setting 35.2 KHz.

# Address setting and usage

1. Address setting

The setting method of DMX512 address is shown in [Control panel and usage] [6. SETTING].

2. Function definition of DMX channel of lights

Connect the DMX signal output device with this product, set the communication address, and then it can be used normally.

This light occupies a total of 8 DMX control channels. If the current DMX address is N, then:

| Channel Address | Function                                 | Channel Address | Function                         |
|-----------------|------------------------------------------|-----------------|----------------------------------|
| N               | Total brightness control (0-100)         | N+4             | Red brightness control (0-255)   |
| N+1             | Color temperature control (2800K-10000K) | N+5             | Green brightness control (0-255) |
| N+2             | GM Control (1.00M←0.00G→1.00G)           | N+6             | Blue brightness control (0-255)  |
| N+3             | Light color switch (White →RGBW color)   | N+7             | White brightness control (0-255) |

Tab.7 DMX 512 Channel Address and Functions

# The acquirement and use of the APP

## 1. The name and acquirement approach of the APP

- 1) Name of the APP: RGB Panel
- 2) Approach
- Android: http://www.swit.cc → [Products] → [Lighting] → [S-2820/S-2840]
- IOS:Apple Store

#### 2. The use of the APP

#### 2.1 Single light control

- 1) Set the wireless address of the light to be controlled [Main Menu-Setting-Wireless Address].
- 2) Connect the APP to the light that need to be controlled:
- Open APP, click on Bluetooth icon in the upper right corner of the APP and enter "BLE Controller" interface.
- Click on "CONNECT", enter "BLE Scanner" interface.
- Find the light model and Bluetooth serial number, connect them, and the Bluetooth/2.4G WiFi indicator of the controlled light will be lit when it is connected.
- Click on"←" and exit "BLE Controller" interface.
- 3) Complete the above steps and you can use it normally.

#### 2.2 Group Control

- 1) Set the wireless address of the light that need to be controlled:
  - Choose different addresses. For example, if 3 lights need to be group controlled, the wireless address of the lights can be set as 1, 2 and 3 respectively.
- 2) Open the APP, follow the steps described in 【2.1 Single light control】, enter "BLE Scanner" interface, connect address1 (Group ID: #1), enter "BLE Controller" interface, turn on "Group Control, and choose #1, #2, #3.
- 3) Click on "DISCONNECT", pop up "Bluetooth is disconnected" dialog box, and click on "OK"
- 4) Click on "CONNECT" in "BLE Controller" interface, connect address1 again (Group ID: #1), and choose #1, #2, #3.
- 5) Exit [BLE Controller] interface.
- 6) Complete the above steps and you can use it normally.

# **Software version update**

## This product can update the light software through the APP. The specific operation steps are as follows:

- 1. Long press "▲" (Fig.11 ①), "▼" (Fig.11 ②), and open the power switch. When the letters (Fig.19) are shown on the control panel LCD (Fig.11 ⑧), then it can be connected to the Bluetooth APP (Bluetooth connection method in 【The acquirement and use of the APP】);
- 2. After connecting Bluetooth, click on " : " in the upper right corner of the APP, choose [Firmware Update]. When the light control panel LCD (Fig.11) shows OK (Fig.20), it is completed.

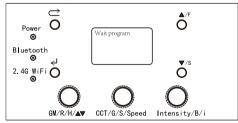

Fig.19 Wait for Firmware update

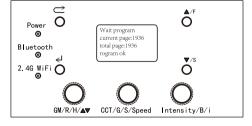

Fig.20 Firmware update completed

## **Packing List**

| Number | Details                      | Quantity               |
|--------|------------------------------|------------------------|
| 1      | S-2820/S-2840                | × 1                    |
| 2      | Barn Door                    | x 1                    |
| 3      | Power Cable                  | ×1                     |
| 4      | User Manual                  | × 1                    |
| 5      | Warranty Card                | ×1                     |
| 6      | Metal Honeycomb (Optional)   | Customers can purchase |
| 7      | Honeycomb Softbox (Optional) | according to demand.   |